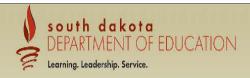

Click to Return to Menu List / Sign Ou

## **GMS Access Select Click for Instructions Click to view Funding Summary** Select Fiscal Year: 2016 ∨ To create and Amendment. Created click on "Amend." Central Data **Application Name** Central Data Collection Not Submitted Delete Application Original Application > Amend Consolidated Plan Application Name Targeted Assistance Program Formula Grant Application Name Consolidated Application Final Approved 8/28/2015 Original Application > Review Summary Delete Application IDEA Part B Application Final Approved 8/13/2015 Original Application V Review Summary Delete Application Carl Perkins Application Final Approved 8/26/2015 Delete Application Original Application V **Discretionary Grant** There currently aren't any Discretionary Grant applications created. Competitive Grant There currently aren't any Competitive Grant applications created. Maintenance of Effort There currently aren't any Maintenance of Effort applications created. Continuation Grant There currently aren't any Continuation Grant applications created Non Funded There currently aren't any Non Funded applications created. Available Central Data There currently aren't any Central Data applications available. Consolidated Plan Schoolwide Program Submissions due by 7/1/2015 Targeted Assistance Program Submissions due by 7/1/2015 Formula Grant Title IC Migrant Education Submissions due by 7/1/2015

Discretionary Grant
There currently
Compositive Crant

There currently aren't any Discretionary Grant applications available

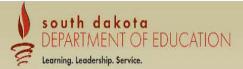

Grant

Summary

Applicant: Application:

2015-2016 Consolidated Application - 00-

Contact

Information

Cycle: Amendment 1 Project Period: 7/1/2015 - 6/30/2016

Submit

Amendment

Description

Application

Click to Return to GMS Access/Select Page

Click to Return to Menu List / Sign Out

Application Sections Consolidated Application >

Application Print

Overview **Consolidated Overview** 

Programs:

Title I, Part A - Improving the Academic Achievement of the Disadvantaged

Title II, Part A - Teacher and Principal Training and Recruiting Fund

Title VI, Part B - Rural Education Achievement Program (REAP)

Title I, Part D, Subpart 1 - Prevention and Intervention Programs for Children who are Neglected or Delinquent, or At-Risk

Allocations

Title VI, Part B - Rural Low Income School Program (RLIS)

Due Date: July 1, 2015

Purpose:

The NCLB Act, signed into law by President Bush on January 8, 2002, requires that all children have a fair, equal, and significant opportunity to obtain a high-quality education and reach, at a minimum, proficiency on challenging state academic achievement standards and state academic assessments. Replacing the Elementary and Secondary Education Act (ESEA) that was enacted originally in 1965, NCLB is a reform-based law that seeks to close entirely the achievement gap between disadvantaged and minority students and their peers and to increase academic achievement among all students.

Program

The No Child Left Behind Act of 2001 (NCLB) redesigned the Elementary and Secondary Act (ESEA) programs to emphasize four pillars of reform.

- 1. Accountability for results
- 2. Doing what works based on scientific research
- 3. Local control and flexibility
- 4. Expanded parental choices

Legislation and Guidance:

Public Law 107-110, the No Child Left Behind Act of 2001

Title I, Improving the Academic Achievement of Disadvantaged; Final Rule

Public Law 100-77 - McKinney-Vento Homeless Assistance Act of 1987, as amended, Title VII, Subtitle B; 42 U.S.C. 11431-11435

Non-Regulatory Guidance: Education for Homeless Children and Youth Program Title VII-B of the McKinney-Vento Homeless Assistance Act, as amended by the No Child Left Behind Act of 2001

Public Law 107-110: Title II. Part A

CEP Guidance

Education of Migratory Children under Title I, Part C of the Elementary and Secondary Education Act of 1965

Prevention and Intervention Programs for Children and Youths Who Are Neglected, Delinquent, or At Risk

http://www2.ed.gov/programs/mep/mepguidance2010.doc

You will need to unlock your application. Do this by selecting "Page Lock Control."

Page\_Lock

Control .

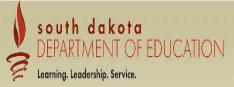

| opplicant:<br>Opplication:<br>Cycle:  | 2015-2016 Consolidated Application - 00-<br>Amendment 1                                    |             | Application Sections Consolidated Applic Project Period: 7/1/2015 - 6/30/2016 Click to Return to Miss Access/ Click to Return to Menu List |                  |        |                          |                        |                                 |                                              |
|---------------------------------------|--------------------------------------------------------------------------------------------|-------------|----------------------------------------------------------------------------------------------------|------------------|--------|--------------------------|------------------------|---------------------------------|----------------------------------------------|
| Overview                              | Contact<br>Information                                                                     | Allocations | Program<br>Information                                                                                                    | Grant<br>Summary | Submit | Amendment<br>Description | Application<br>History | Page_Lock<br>Control            | Application Print                            |
| Amendment Descriptio                  | on .                                                                                       |             |                                                                                                    |                  |        |                          |                        |                                 | Instructions                                 |
| General Comm  Title I  Please describ | pe what has changed. (52 of 1000 maximum chara<br>from Supplies and Materials to Salaries. |             | s requested.                                                                                                    |                  |        |                          | give a desc            | cription of what<br>ou may amen | ing amended a<br>t is being<br>d more than o |
|                                       |                                                                                            |             |                                                                                                    |                  |        |                          |                        |                                 |                                              |
| Title L Neglect                       | ed and Delinquent                                                                          |             |                                                                                                    |                  |        |                          |                        |                                 |                                              |
|                                       |                                                                                            |             |                                                                                                    | Save F           | Page   |                          |                        |                                 |                                              |
|                                       |                                                                                            |             |                                                                                                    |                  |        |                          |                        |                                 |                                              |

Select the Program to be amended and follow the steps below to unlock the budgets.

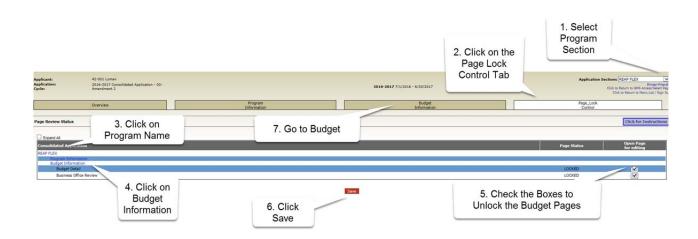

Go to the Budget Detail Tab and enter the revised or additional budget amounts.

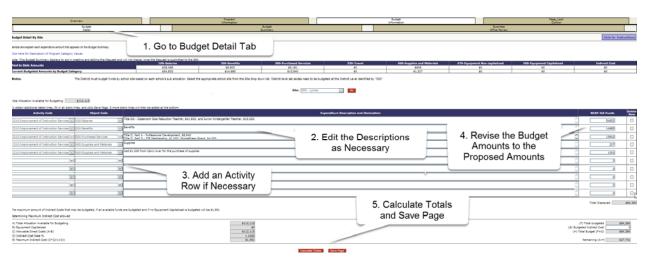

Return to the Submit Tab on the main Application Tab strip and run the Consistency Check. Correct any items identified on the Consistency Check.

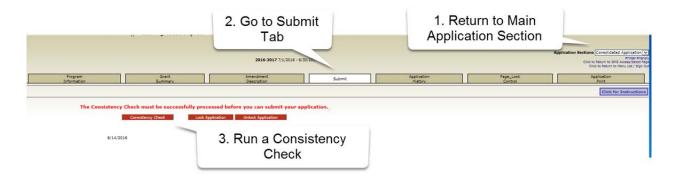

After the Consistency Check is successfully completed the **Submit to SDDOE** button will appear. Click this button to submit the amendment.

If you want to go back and make changes to the amendment before submitting, click the **Unlock Application** button to restart the amendment process.

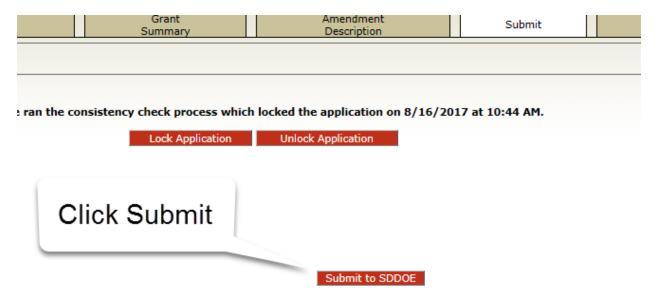